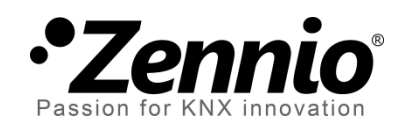

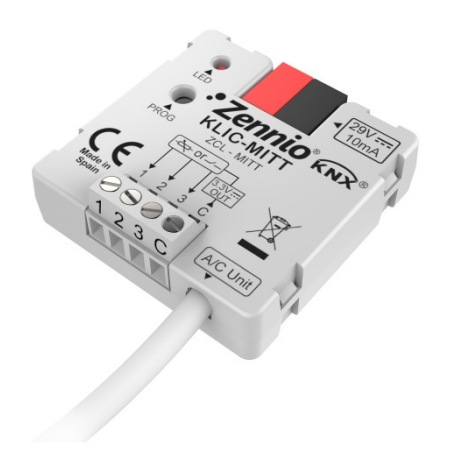

# **KLIC-MITT**

## **Pasarela KNX – IT Terminal para unidades de A/A Mitsubishi Electric.**

**ZCL-MITT**

Versión del programa de aplicación: [1.0] Edición del manual: [1.0]\_a

[www.zennio.com](http://www.zennio.com/)

## <span id="page-1-0"></span>**CONTENIDO**

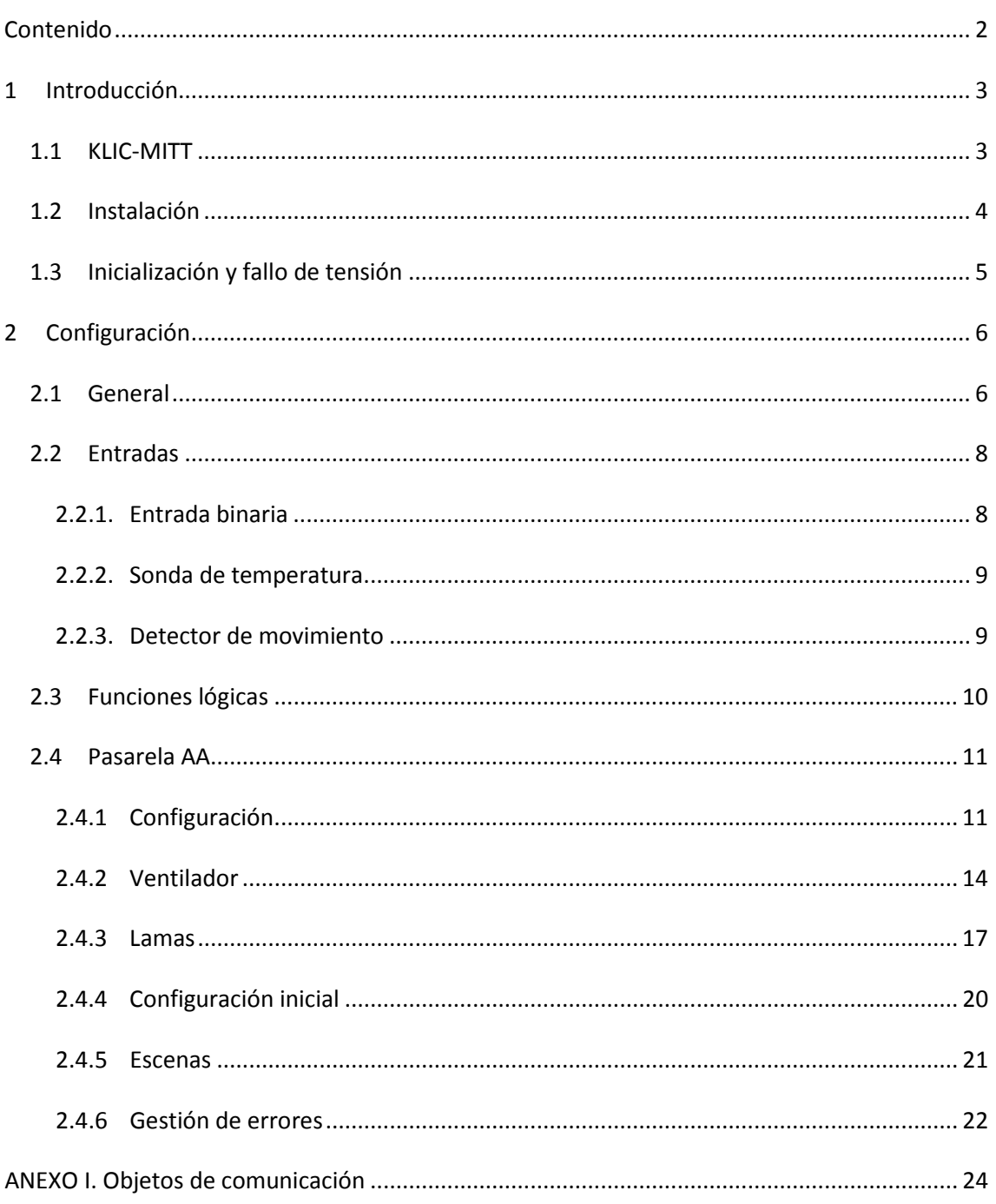

## <span id="page-2-0"></span>**1 INTRODUCCIÓN**

### <span id="page-2-1"></span>**1.1 KLIC-MITT**

El **KLIC-MITT** de Zennio es una pasarela que permite la comunicación **bidireccional** entre un sistema de control domótico KNX y los sistemas de aire acondicionado de **Mitsubishi Electric** a través de la interfaz IT Terminal que proporcionan.

Gracias a la **bidireccionalidad**, el sistema de aire acondicionado puede controlarse desde la instalación domótica de forma equivalente a como se hace mediante sus propios controles. Al mismo tiempo, el estado real de la máquina puede comprobarse y enviarse al bus KNX para su seguimiento.

Las características más destacables del KLIC-MITT son:

- Comunicación bidireccional con unidades de aire acondicionado Mitsubishi Electric a través del **conector IT Terminal** (CN105/CN92).
- Control de las **funciones principales** de las máquinas de A/A Mitsubishi: On/Off, temperatura, modo de funcionamiento, velocidad de ventilación, posicionamiento de lamas…
- **Control e identificación de errores**, tanto propios de la unidad de A/A como derivados del proceso de comunicación con el KLIC-MITT.
- Hasta **cinco escenas**.
- **Tres entradas analógico-digitales**, para la conexión de sondas de temperatura, detectores de movimiento o pulsadores e interruptores binarios.
- **10 funciones lógicas** multioperación personalizables. Ą
- **Heartbeat** o confirmación periódica de funcionamiento.

## <span id="page-3-0"></span>**1.2 INSTALACIÓN**

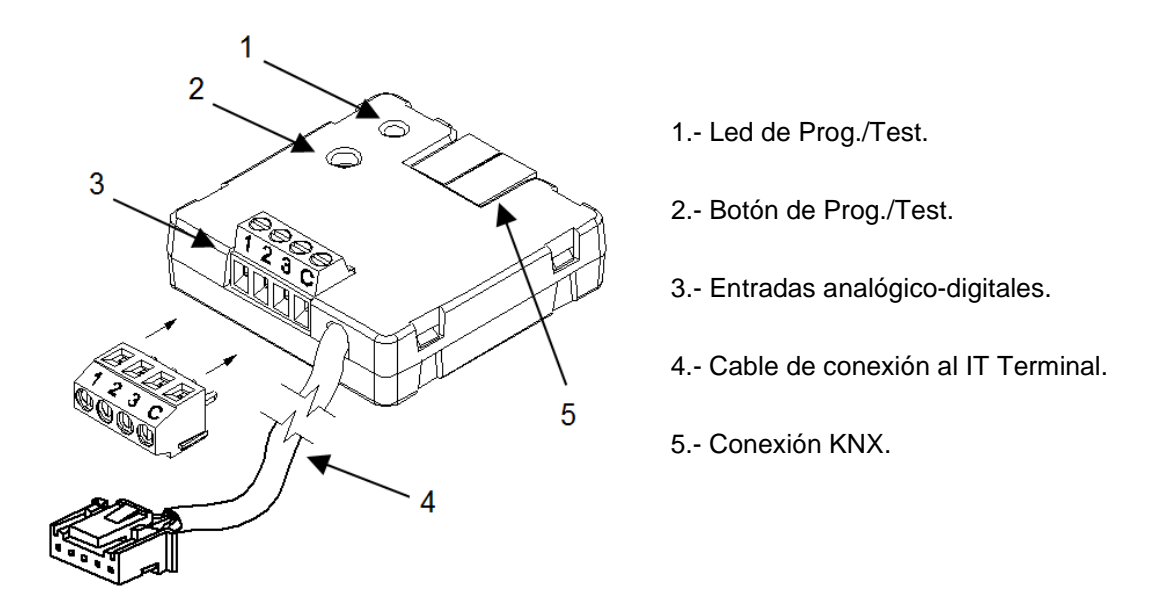

**Figura 1.** Diagrama de elementos

El dispositivo KLIC-MITT se conecta al bus KNX a través del terminal de conexión incorporado (5). Una vez que se alimenta el dispositivo con tensión a través del bus, se pueden descargar la dirección física y el programa aplicación KLIC-MITT.

Este dispositivo no necesita de fuente de alimentación externa, pues se alimenta a través del bus KNX.

A continuación se presenta una descripción de los elementos principales:

**Botón de Prog./Test (2)**: una pulsación sobre este botón sitúa al dispositivo en modo programación, con lo que el indicador led (1) se encenderá en rojo.

**Nota**: *si este botón se mantiene pulsado al aplicar tensión de bus, el dispositivo entra en modo seguro. El led parpadeará en rojo cada 0,5 s*.

- **Entradas analógico-digitales (3)**: puertos para la conexión de interruptores, pulsadores, sensores de movimiento, sondas de temperatura, etc.
- **Cable de conexión (4)**: cable con conector CN105/CN92 que permite la comunicación entre el KLIC-MITT y la unidad de A/A. A tal efecto, deberá conectarse este cable al conector Terminal IT de la placa base de la unidad.

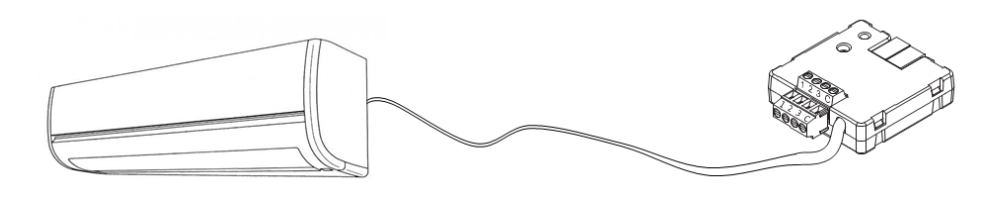

**Figura 2.** Conexión del KLIC-MITT a la máquina de A/A

**Importante**: *en caso de que se desee controlar la máquina de A/A tanto mediante el KLIC-MITT como mediante el mando cableado de la propia máquina de A/A, debe tenerse en cuenta que las órdenes recibidas por el mando serán prioritarias y que algunas de las parametrizaciones programadas en el dispositivo podrán ser obviadas.* 

Para obtener información detallada acerca de las características técnicas del KLIC-MITT, así como información de seguridad y sobre el proceso de instalación, consúltese la **hoja técnica** incluida en el embalaje original del dispositivo y también disponible en [http://www.zennio.com.](http://www.zennio.com/)

## <span id="page-4-0"></span>**1.3 INICIALIZACIÓN Y FALLO DE TENSIÓN**

Dependiendo de la configuración, durante el arranque del dispositivo se ejecutarán algunas acciones específicas. El integrador puede configurar un estado inicial para la máquina de A/A tras restaurarse la tensión de bus así como el envío de ciertos objetos al bus KNX, según se describe en las siguientes secciones de este documento.

Por otro lado, cuando se produce un fallo de tensión, el dispositivo interrumpirá cualquier acción pendiente, y guardará su estado de forma que lo pueda recuperar una vez se restablezca el suministro de energía.

## <span id="page-5-0"></span>**2 CONFIGURACIÓN**

### <span id="page-5-1"></span>**2.1 GENERAL**

La configuración general del dispositivo permite habilitar las funcionalidades que serán requeridas durante su funcionamiento:

- **Heartbeat** o envío de confirmación periódica de funcionamiento.
- **Entradas**: ver sección [2.2.](#page-7-0)
- $\cdot^{\bullet}$ **Funciones lógicas**: ver sección [2.3.](#page-9-0)
- **Pasarela AA**: ver sección [2.4.](#page-10-0)

La última de ellas es la que concentra todas las funciones propias del KLIC-MITT, relativas a la comunicación con la unidad de A/A y a la gestión del sistema de climatización.

#### **PARAMETRIZACIÓN ETS**

Tras importar la correspondiente base de datos en ETS y añadir el dispositivo al proyecto correspondiente, el proceso de configuración comienza haciendo clic con el botón derecho sobre el nombre del aparato y seleccionando Editar parámetros.

En primer lugar aparece la ventana General, con los siguientes parámetros:

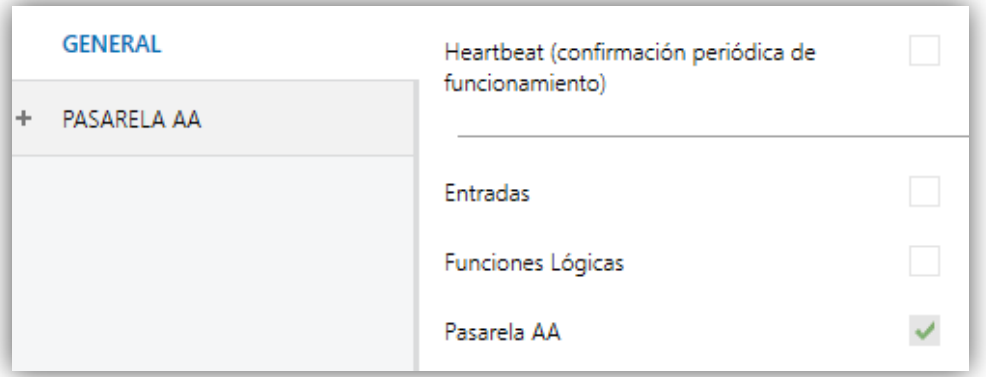

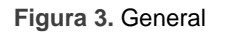

Una vez activadas las funciones de **Entradas**, **Funciones lógicas** y **Pasarela AA** se incluirán pestañas adicionales en el menú de la izquierda.

Estas funciones y sus parámetros se explicarán en secciones posteriores de este documento. Nótese que la función **Pasarela AA** se encuentra permanentemente activa.

**Heartbeat (confirmación periódica de funcionamiento)**: este parámetro permite al integrador añadir un objeto de 1 bit ("**[Heartbeat] Objeto para enviar '1'**") que se enviará periódicamente con el valor "1" con el fin de notificar que el dispositivo está en funcionamiento (*sigue vivo*).

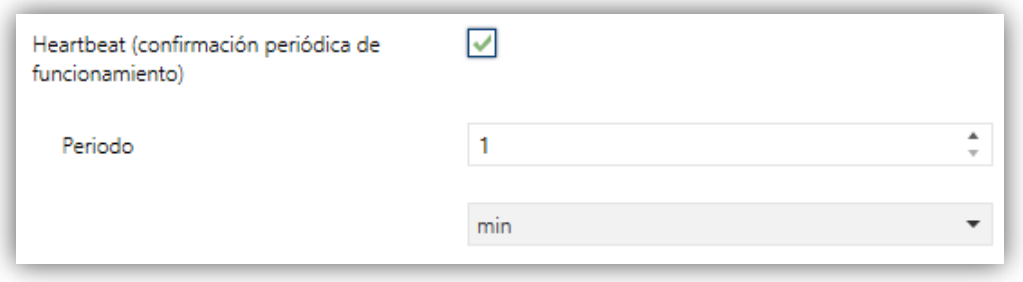

**Figura 4.** Heartbeat

Independientemente de los parámetros anteriores, los siguientes objetos aparecen disponibles por defecto:

- "**[AA] On/Off**" y "**[AA] On/Off (estado)**": permiten encender (valor "1") y apagar (valor "0") la unidad de A/A o consultar el estado actual, respectivamente.
- "**[AA] Temperatura de consigna**" y "**[AA] Temperatura de consigna (estado)**": permiten establecer la consigna de temperatura deseada o leer el valor actual, respectivamente. Ver la sección [2.4.1](#page-10-1) para más opciones.
- "**[AA] Modo**" y "**[AA] Modo (estado)**": permiten establecer el modo de funcionamiento deseado (Automático, Calentar, Enfriar, Ventilación o Aire seco) o bien leer el modo actual, respectivamente. Ver la sección [2.4.1](#page-10-1) para más opciones.
- Diversos **objetos de error**. Ver sección [2.4.6.](#page-21-0)

## <span id="page-7-0"></span>**2.2 ENTRADAS**

El KLIC-MITT incorpora **tres puertos de entrada analógico-digitales**, cada uno de los cuales se puede configurar como:

- **Entrada binaria**, para la conexión de un pulsador o un interruptor/sensor.
- **Sonda de temperatura**, para conectar un sensor de temperatura (como los modelos ZN1AC-NTC68 S / E / F y SQ-AmbienT de Zennio).
- **Detector de movimiento**, para conectar un sensor de movimiento/luminosidad (como los modelos ZN1IO-DETEC-P y ZN1IO-DETEC-X de Zennio).

**Importante**: *los modelos antiguos del detector de movimiento Zennio (por ejemplo, ZN1IO-DETEC y ZN1IO-DETEC-N) no funcionarán correctamente en este dispositivo*.

#### **PARAMETRIZACIÓN ETS**

Cuando se ha activado **Entradas** en la pantalla de parámetros general, las siguientes listas desplegables estarán disponibles para seleccionar las funciones específicas requeridas.

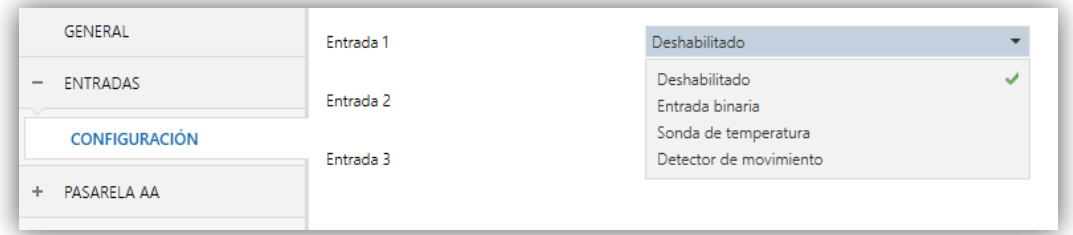

**Figura 5.** Entradas. Configuración.

Todas las entradas están inhabilitadas por defecto. Dependiendo de la función seleccionada para cada entrada, se incluirán pestañas adicionales en el menú de la izquierda.

#### <span id="page-7-1"></span>2.2.1. ENTRADA BINARIA

Consultar el manual específico "**Entradas binarias**", disponible en la sección de producto del KLIC-MITT en el portal web de Zennio [\(www.zennio.com\)](http://www.zennio.com/).

### <span id="page-8-0"></span>2.2.2. SONDA DE TEMPERATURA

Consultar el manual específico "**Sonda de temperatura**", disponible en la sección de producto del KLIC-MITT en el portal web de Zennio [\(www.zennio.com\)](http://www.zennio.com/).

#### <span id="page-8-1"></span>2.2.3. DETECTOR DE MOVIMIENTO

Es posible conectar detectores de movimiento (modelos **ZN1IO-DETEC-P** y **ZN1IO-DETEC-X** de Zennio) a los puertos de entrada del KLIC-MITT.

Consúltese el manual de usuario específico "**Detector de movimiento**" disponible en la sección de producto del KLIC-MITT del portal web de Zennio [\(www.zennio.com\)](http://www.zennio.com/).

#### **Notas**:

- *El detector de movimiento con referencia ZN1IO-DETEC-P es compatible con diversos dispositivos Zennio. Sin embargo, en función del dispositivo concreto al que se conecte, la funcionalidad puede diferir ligeramente. Es importante acceder a la sección del correspondiente producto para obtener el documento mencionado.*
- *Los detectores de movimiento con referencias ZN1IO-DETEC y ZN1IO-DETEC-N no son compatibles con el KLIC-MITT (reportarán mediciones inexactas si se conectan a este dispositivo).*
- *El micro-interruptor trasero del modelo ZN1IO-DETEC-P deberá cambiarse a la posición "Type B" para poderlo utilizar con el KLIC-MITT.*

## <span id="page-9-0"></span>**2.3 FUNCIONES LÓGICAS**

Este módulo permite la ejecución de operaciones numéricas o en lógica binaria con datos procedentes del bus KNX y enviar el resultado a través de objetos de comunicación específicamente habilitados a tal efecto en el actuador.

En el KLIC-MITT pueden implementarse **hasta 10 funciones lógicas diferentes e independientes entre sí**, completamente personalizables, que consisten en **un máximo 4 operaciones consecutivas para cada una**.

La ejecución de cada función puede depender de una **condición** configurable, que será evaluada cada vez que **active** la función a través de objetos de comunicación específicos y parametrizables. El resultado tras la ejecución de las operaciones de la función puede ser también evaluado de acuerdo a ciertas **condiciones** y después enviarse (o no) al bus KNX, todo lo cual podrá hacerse cada vez que la función se ejecute, periódicamente o sólo cuando el resultado difiera del anterior.

Consúltese el documento específico "**Funciones lógicas**" (disponible en la sección de producto del KLIC-MITT en la página web de Zennio: [www.zennio.com\)](http://www.zennio.com/) para obtener información detallada sobre el uso de las funciones lógicas y su parametrización en ETS.

## <span id="page-10-0"></span>**2.4 PASARELA AA**

### <span id="page-10-1"></span>2.4.1 CONFIGURACIÓN

El KLIC-MITT permite la supervisión y el control de la máquina de aire acondicionado de manera similar a como se efectúa desde el mando cableado de la máquina.

A través del bus KNX se podrá enviar al KLIC-MITT las órdenes para controlar las siguientes funciones básicas del sistema de aire acondicionado:

- **Encendido/apagado** de la máquina de aire acondicionado.
- **Modo de funcionamiento**: Auto, calentar, aire seco, ventilación y enfriar.
- **Temperatura de consigna** de la máquina, que puede ser modificada dentro de un rango de valores según el modelo específico de la unidad de A/A.
- **Velocidad de ventilación**: 2-4 niveles, según el modelo de la unidad de A/A.
- **Posición de las lamas**: 4 o 5, según el modelo de la unidad de A/A.

Por otra parte, el KLIC-MITT permite configurar las siguientes funciones avanzadas:

- **Configuración inicial**: permite definir el valor inicial deseado para los estados de la unidad de A/A tras programarse o reiniciarse el dispositivo.
- **Límites de temperatura**: permite limitar el rango de las temperaturas de consigna que pueden enviarse a la máquina.
- **Apagado automático**: permite apagar la máquina de forma temporal (tras un cierto retardo parametrizable) si, debido a un determinado evento, se activa el objeto de comunicación que lleva asociado.
- **Escenas**: permite definir ambientes de climatización predefinidos, que podrán activarse mediante la recepción de valores de escena desde el bus.

Estas funcionalidades implican cambios de estado en la máquina, por lo que ésta informa periódicamente al KLIC-MITT sobre su estado actual. Cuando el KLIC-MITT detecta algún cambio, actualiza los **objetos de estado** y los envía al bus KNX. Asimismo, el KLIC-MITT proporciona la función de **gestión de errores** (ver sección [2.4.6\)](#page-21-0), que permite el envío al bus de mensajes en caso de la máquina de A/A notifique algún error.

#### **PARAMETRIZACIÓN ETS**

La ventana de Configuración de la pasarela de aire acondicionado proporciona los siguientes parámetros:

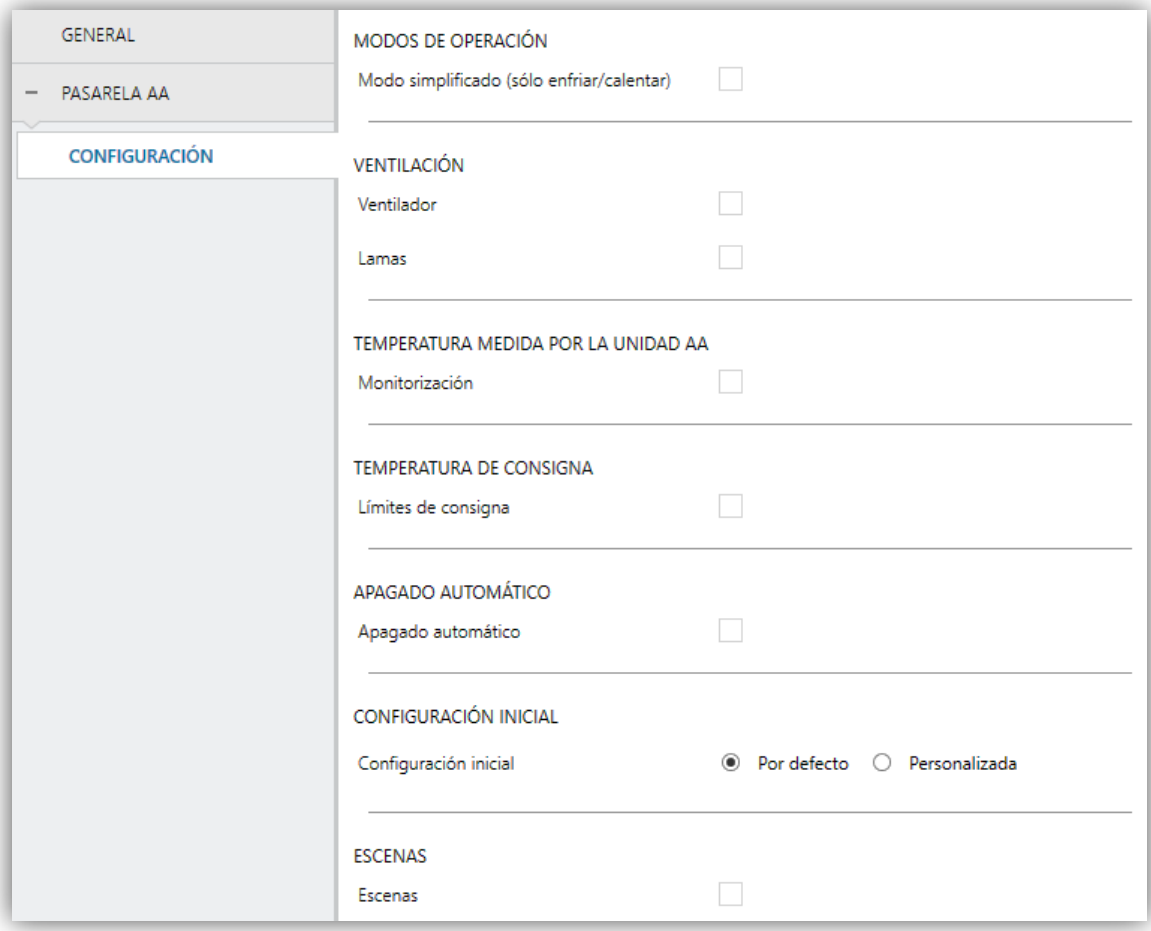

**Figura 6.** Pasarela A/A. Configuración.

#### **MODOS DE OPERACIÓN**

- **Modo simplificado**: además de los objetos de un byte "**Modo**" y "**Modo (Estado)**", disponibles por defecto, es posible conmutar y consultar el modo de funcionamiento mediante los siguientes objetos binarios, que se habilitan una vez activado este parámetro:
	- "**Modo simplificado**": que permite conmutar al modo Enfriar cuando se recibe un "0" y al modo Calentar al recibirse un "1".
	- "**Modo simplificado (estado)**", que envía el valor "0" al activarse Enfriar o Aire seco, y el valor "1" al activarse Calentar. El modo Ventilación no queda reflejado en el valor de este objeto.

#### **VENTILACIÓN**

- **Ventilador**: habilita la función del Ventilador. Ver sección [2.4.2.](#page-13-0)
- **Lamas**: habilita la función de las Lamas en el ventilador. Ver sección [2.4.3.](#page-16-0)

#### **TEMPERATURA MEDIDA POR LA UNIDAD AA**

- **Monitorización**: habilita el objeto de dos bytes "**[AA] Temperatura medida por el AA**", que proporcionará la medida de la sonda de temperatura interna con que la máquina de A/A efectúa el lazo de control. Tras habilitarse, se mostrará un parámetro secundario:
	- **Tipo de envío**: establece si el objeto anterior debe enviarse sólo en caso de cambiar ("Variación"), de forma periódica ("Periódico") o en ambos casos ("Periódico + Variación"). En los dos últimos casos aparece el siguiente parámetro:
	- **Período**: establece el tiempo de ciclo de los envíos periódicos, entre 1 y 3600 segundos, o 1 y 1440 minutos, o 1 y 24 horas.

#### **TEMPERATURA DE CONSIGNA**

- $\cdot$ **Límites de consigna**: permite limitar el rango de la temperatura de consigna (inferiormente para los modos Enfriar, Aire seco y Auto y superiormente para los modos Calendar y Auto), siempre que los límites permanezcan dentro del rango predefinido por la unidad de A/A. Cuando el KLIC-MITT reciba una orden para enviar a la unidad de A/A una consigna superior (o inferior) a los límites configurados, enviará en realidad el valor del límite.
	- **Mínimo (modo Enfriar / Aire seco / Auto)**: establece el límite inferior.
	- **Máximo (modo Calendar / Auto)**: establece el límite superior.

**Nota**: *en caso de que el límite máximo parametrizado sea menor o igual que el mínimo, en el modo automático no se tendrán en cuenta los límites.*

**Apagado automático**: habilita el objeto binario "**[AA] Apagado automático**", que permite apagar la máquina de manera temporal al recibir el valor "1" y encenderla nuevamente al recibir el valor "0". Típicamente, este objeto estará enlazado a un sensor de apertura de ventana u otras eventualidades. Si la

máquina estuviera previamente apagada también se aplicará, no pudiéndose encender hasta que termine esta situación

Durante el estado de apagado automático, el KLIC-MITT seguirá atendiendo cualquier otra orden de control que reciba (consigna, velocidad de ventilación, etc.), que será aplicada una vez se abandone este estado.

 **Retardo para el apagado automático**: establece el tiempo, en segundos, que el KLIC-MITT esperará antes de apagar la unidad de aire acondicionado. Cualquier orden de apagado recibida durante el retardo interrumpirá la cuenta de tiempo.

**Nota**: *las órdenes de encendido enviadas a la unidad de A/A desde un mando cableado tendrán preferencia sobre este modo.*

- **Configuración inicial**: establece el estado inicial que el KLIC-MITT enviará a la máquina de A/A tras una descarga o un reinicio del dispositivo:
	- "Por defecto": el estado inicial será el último conocido por el KLIC-MITT.
	- > "Personalizada": ver sección [2.4.4.](#page-19-0)
- **Escenas**: permite establecer hasta cinco escenas, consistente cada una en una combinación de órdenes a enviar a la máquina de aire acondicionado al recibirse valores de escena desde el bus. Ver sección [2.4.5.](#page-20-0)

### <span id="page-13-0"></span>2.4.2 VENTILADOR

La función de Ventilador permite el envío de órdenes a la máquina de A/A para conmutar los niveles de ventilación disponibles. Para ello, el KLIC-MITT ofrece sendos controles de tipo **porcentaje** y de tipo **binario**.

Asimismo, el KLIC-MITT permite la activación del **modo automático** de control de la ventilación, en el caso de estar disponible en la máquina.

Para configurar estas opciones se recomienda consultar el manual de usuario de la unidad de A/A.

#### **PARAMETRIZACIÓN ETS**

Al habilitar esta función, aparecerá en el menú de la izquierda la pestaña Ventilador.

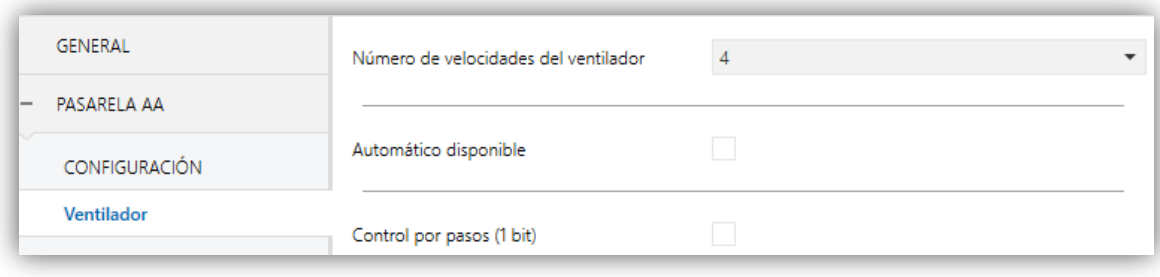

**Figura 7.** Ventilador

Los parámetros que contiene son los siguientes:

- **Número de velocidades del ventilador**: permite definir los niveles de velocidad de ventilación disponibles en la unidad de A/A, que podrán ser **2, 3 o 4**. Esto determina los valores de los objetos un byte "**[A/A] Ventilador: control porcentaje**" y "**[A/A] Ventilador: control porcentaje (estado)**", que permiten establecer y leer la velocidad, respectivamente. Las siguientes tablas reflejan los valores de porcentaje que corresponden a los diferentes niveles:
	- "Dos niveles":

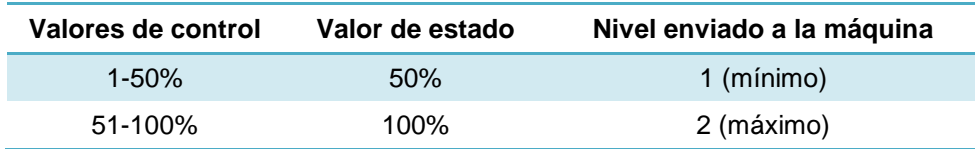

**Tabla 1.** Velocidad de ventilación (dos niveles)

"Tres niveles".

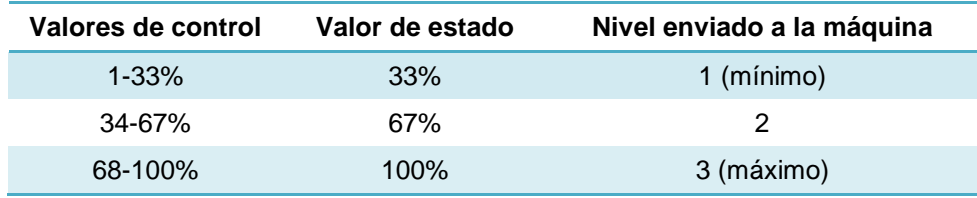

**Tabla 2.** Velocidad de ventilación (tres niveles)

"Cuatro niveles"..

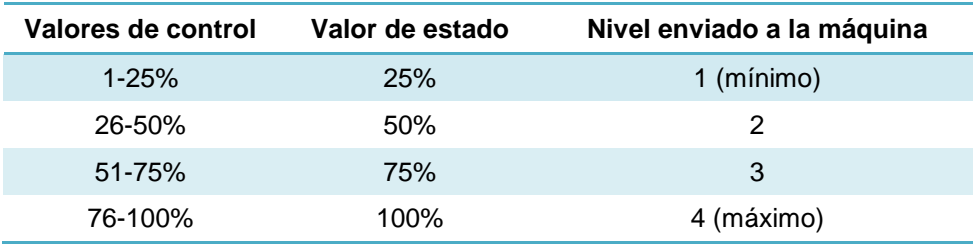

**Tabla 3.** Velocidad de ventilación (cuatro niveles)

- **Automático disponible**: establece si la máquina de A/A dispone de modo automático de velocidad de ventilación. Si se habilita, el valor "0%" de los objetos "**[A/A] Ventilador: control porcentaje**" y "**[A/A] Ventilador: control porcentaje (estado)**" quedará reservado para activar o reportar ese modo, respectivamente. Además, aparecerán otros dos parámetros:
	- **Objeto individual para modo automático**: habilita los objetos binarios "**[A/A] Ventilador: automático**" y "**[A/A] Ventilador: automático (estado)**", que permiten activar/desactivar el modo automático o leer el estado actual, respectivamente.
	- **Objeto de modo automático**: establece la polaridad de los objetos anteriores "0 = Automático Off; 1 = Automático On" o "0 = Automático On; 1 = Automático Off".
- **Control por pasos (1bit)**: habilita el objeto de comunicación de un bit "[**A/A] Ventilador: control por pasos**", que permitirá incrementar (envío del valor "1") o disminuir (valor "0") la velocidad de ventilación secuencialmente.

Esta secuencia puede ser **cíclica** (un nuevo paso tras el nivel máximo, activa de nuevo el nivel mínimo) o **no cíclica**.

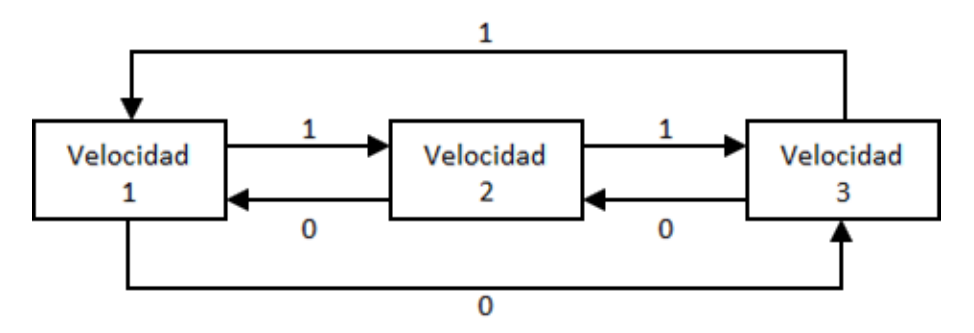

**Figura 8.** Control del ventilador por pasos no cíclico (tres velocidades sin modo automático).

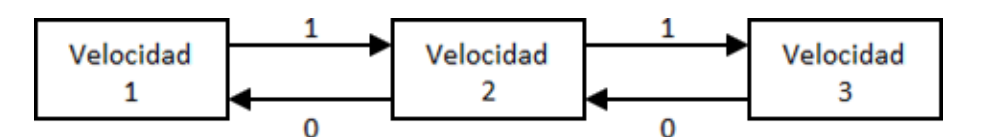

**Figura 9.** Control del ventilador por pasos cíclico sin modo auto (con 3 velocidades).

En caso de existir el modo automático, la secuencia de control diferirá:

**No cíclico**: el modo automático se encuentra por delante de la velocidad mínima (velocidad 1): **Auto ↔ Mínimo ↔ … ↔ Máximo**.

**Cíclico**: el modo automático se encuentra entre la velocidad máxima (velocidad n) y la velocidad mínima (velocidad 1): **Auto ↔ Mínimo ↔ … ↔ Máximo ↔ Auto ↔ Mínimo ↔ …**

#### <span id="page-16-0"></span>2.4.3 LAMAS

La función de Lamas permite el envío de órdenes a la máquina de A/A para conmutar las posiciones de las lamas (o rejillas) que dirigen el flujo de aire hacia fuera. Para ello, el KLIC-MITT ofrece sendos controles de tipo **porcentaje** y de tipo **binario**.

Asimismo, el KLIC-MITT permite la activación del **modo automático de posicionamiento** de las lamas, así como la **función de balanceo** (para un movimiento oscilante de las lamas y, por tanto, una mejor distribución del flujo de aire), en el caso de estar disponible en la máquina.

Para configurar estas opciones se recomienda consultar el manual de usuario de la unidad de A/A.

#### **PARAMETRIZACIÓN ETS**

Al habilitar esta función, aparecerá en el menú de la izquierda la pestaña Lamas, que contiene los siguientes parámetros.

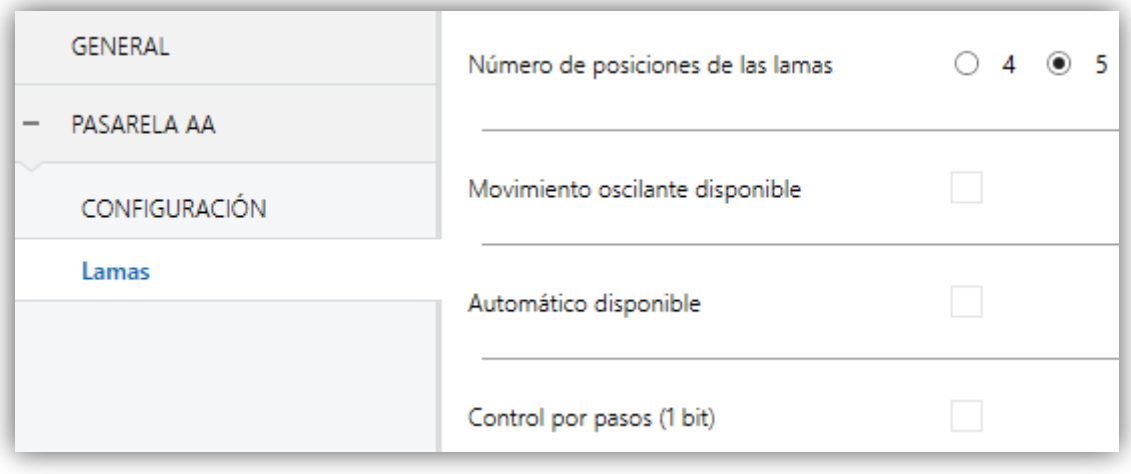

#### **Figura 10.** Lamas

**Número de posiciones de las lamas**: permite definir las posiciones disponibles de las lamas en la unidad de A/A, que podrán ser **4** o **5**. Esto determina los valores de los objetos un byte "**[A/A] Lamas: control porcentaje**" y "**[A/A] Lamas: control porcentaje (estado)**", que permiten

establecer y leer la posición, respectivamente. Las siguientes tablas reflejan los valores de porcentaje que corresponden a las diferentes posiciones.

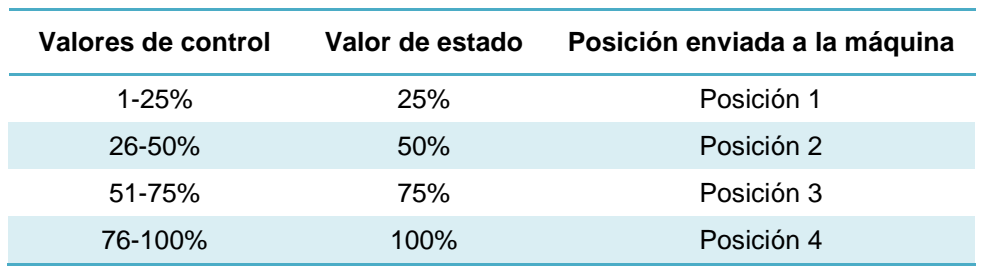

"Cuatro posiciones":

**Tabla 4.** Posición de las lamas (cuatro niveles)

"Cinco posiciones":

| Valores de control | Valor de estado | Posición enviada a la máquina |
|--------------------|-----------------|-------------------------------|
| $1 - 20%$          | <b>20%</b>      | Posición 1                    |
| $21 - 40%$         | 40%             | Posición 2                    |
| 41-60%             | 60%             | Posición 3                    |
| $61 - 80%$         | 80%             | Posición 4                    |
| 81-100%            | 100%            | Posición 5                    |

**Tabla 5.** Posición de las lamas (cinco niveles)

- **Movimiento oscilante disponible**: establece si la máquina de A/A dispone de función de balanceo de las lamas. Si se habilita, el valor "0%" de los objetos "**[A/A] Lamas: control porcentaje**" y "**[A/A] Lamas: control porcentaje (estado)**" quedará reservado para activar esta función o informar de que se encuentra activa, respectivamente. Además, aparecerán otros dos parámetros:
	- **Objeto individual para movimiento**: habilita los objetos binarios "**[A/A] Lamas: movimiento**" y "**[A/A] Lamas: movimiento (estado)**", que permiten activar/desactivar la función de balanceo o leer su estado actual, respectivamente.
	- **Objeto de movimiento On/Off**: establece la polaridad de los objetos anteriores " $0 =$  Movimiento Off;  $1 =$  Movimiento On" o " $0 =$  Movimiento On; 1 = Movimiento Off".
- **Automático disponible**: establece si la máquina de A/A dispone de un control automático de posición de las lamas. Si se habilita, se incorporan a la topología del proyecto los objetos binarios "**[A/A] Lamas: automático**" y "**[A/A] Lamas:**

**automático (estado)**", que permiten activar o desactivar tal modo y consultar si se encuentra activo, respectivamente. Aparece también el parámetro siguiente:

 **Objeto de modo automático On/Off**: establece la polaridad de los objetos anteriores "0 = Automático Off; 1 = Automático On" o "0 = Automático On; 1 = Automático Off".

**Nota**: *el dispositivo abandonará el modo automático si se recibe por el bus una solicitud manual para establecer una posición concreta de lamas*.

**Control por pasos (1 bit)**: habilita el objeto de un bit "[**A/A] Lamas: control por pasos**", que permite recorrer las posiciones disponibles de las lamas, bien en un sentido (valor "1") o en el otro (valor "0"). Esta secuencia puede ser **cíclica** (un nuevo paso tras la última posición activa de nuevo la primera posición) o **no cíclica**.

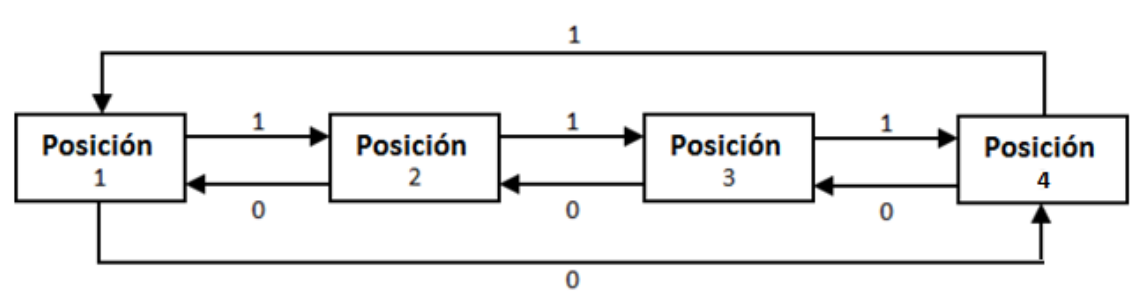

Figura 11. Control por pasos cíclico (4 posiciones sin función de balanceo).

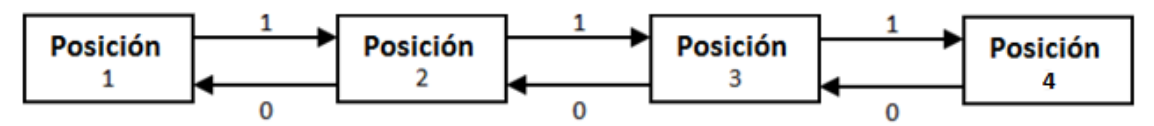

**Figura 12.** Control por pasos no cíclico (4 posiciones sin función de balanceo)..

En caso de haberse habilitado la función de balanceo, la secuencia cambiará:

En caso de que esté habilitado el movimiento oscilante de lamas, éste formará parte de la secuencia, según el tipo de control por pasos:

- **No cíclico**: la función de balanceo se insertará por delante de la posición inicial: **Balanceo ↔ Posición 1 ↔ … ↔ Posición n**.
- **Cíclico**: la función de balanceo se insertará entre la última posición (posición n) y la primera posición (posición 1): **Balanceo ↔ Posición 1 ↔ … ↔ Posición n ↔ Balanceo ↔ Posición 1 ↔ …**

**Nota***: en ciertos modelos de máquinas de A/A, algunas posiciones pueden no estar disponibles en el modo Frío, como medida preventiva para que flujos de aire frío no incidan directamente en puntos particulares de la habitación donde se supone que habrá personas. Análogamente, otras posiciones podrían no permitirse en el modo Calor, para prevenir acumulaciones de aire caliente en la parte superior de la habitación.*

#### <span id="page-19-0"></span>2.4.4 CONFIGURACIÓN INICIAL

La configuración inicial personalizada permite establecer el estado que, tras una programación o un reinicio del dispositivo, el KLIC-MITT enviará a la máquina de A/A. Este estado se define en términos de On/Off, modo, velocidad de ventilación, posición de lamas y consigna.

Además, opcionalmente, se puede activar el envío de este estado al bus KNX.

#### **PARAMETRIZACIÓN ETS**

Una vez seleccionada la opción "Personalizada" en la opción **Configuración inicial** de la pestaña Configuración (ver sección [2.4.1\)](#page-10-1), aparece una nueva pestaña denominada **Configuración inicial**, con los siguientes parámetros:

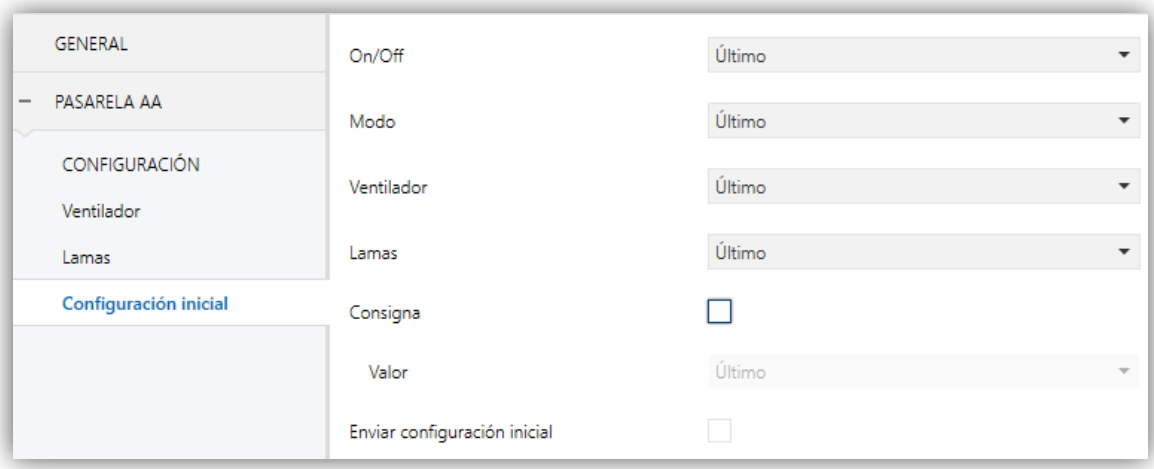

**Figura 13.** Configuración inicial

- **On/Off**: "Último" (estado en el que se encontrara la máquina antes del reinicio), "On" (encendido) u "Off" (apagado).
- **Modo**: "Último", "Automático", "Calentar", "Enfriar," "Ventilación", o "Aire seco".
- **Viento**: "Último", "Automático" (en caso de estar disponible el control automático de velocidad), o en alguna de las velocidades disponibles (1-4).
- **Lamas**: "Último", "Movimiento" (en caso de estar disponible la función de balanceo), "Automático" (en caso de estar disponible el control de posición automático) o en alguna de las posiciones fijas disponibles (1-5).
- **Consigna**: "Último" o bien un valor concreto entre 16 y 31ºC.

Por otro lado, también es posible configurar el envío de los estados iniciales al bus KNX tras su reinicio:

**Enviar configuración inicial**: si se habilita esta opción, se enviarán los correspondientes objetos al bus KNX.

**Nota**: *aunque no se habilite la opción de enviar la configuración inicial, los envíos de los estados podrían igualmente tener lugar si el estado inicial configurado es diferente al que tenga en ese momento la máquina de A/A*.

#### <span id="page-20-0"></span>2.4.5 ESCENAS

La función de Escenas permite definir una serie de estados (en términos de On/Off, modo, velocidad de ventilación, etc.) que el KLIC-MITT enviará a la unidad de A/A siempre que se reciban los correspondientes valores de escena desde el bus KNX.

#### **PARAMETRIZACIÓN ETS**

Al habilitar esta función, aparecerá en el árbol de pestañas una nueva con el nombre Escenas, desde donde se podrá configurar hasta cinco escenas diferentes, cada una de las cuales consistirá en una combinación de órdenes que se enviará a la máquina de A/A al recibirse por el bus KNX, mediante el objeto **"[A/A] Escena"**, el valor de escena que corresponda (restándole uno, conforme al estándar KNX).

Los parámetros a configurar para cada escena habilitada son los siguientes:

- **Número de escena**: establece el número de escena (1-64) ante cuya llegada a través del objeto "Escenas" (decrementado en uno) se enviarán las órdenes correspondientes a la unidad de A/A. Estas órdenes pueden ser:
	- **On/Off**: "Último" (estado en el que se encontrara la máquina antes del reinicio), "On" (encendido) u "Off" (apagado).
- **Modo**: "Último", "Automático", "Calentar", "Enfriar," "Ventilación", o "Aire seco".
- **Viento**: "Último", "Automático" (en caso de estar disponible el control automático de velocidad), o en alguna de las velocidades disponibles  $(1-4).$
- **Lamas**: "Último", "Movimiento" (en caso de estar disponible la función de balanceo), "Automático" (en caso de estar disponible el control de posición automático) o en alguna de las posiciones fijas disponibles (1- 5).
- **Consigna**: "Último" o bien un valor concreto entre 16 y 31ºC.

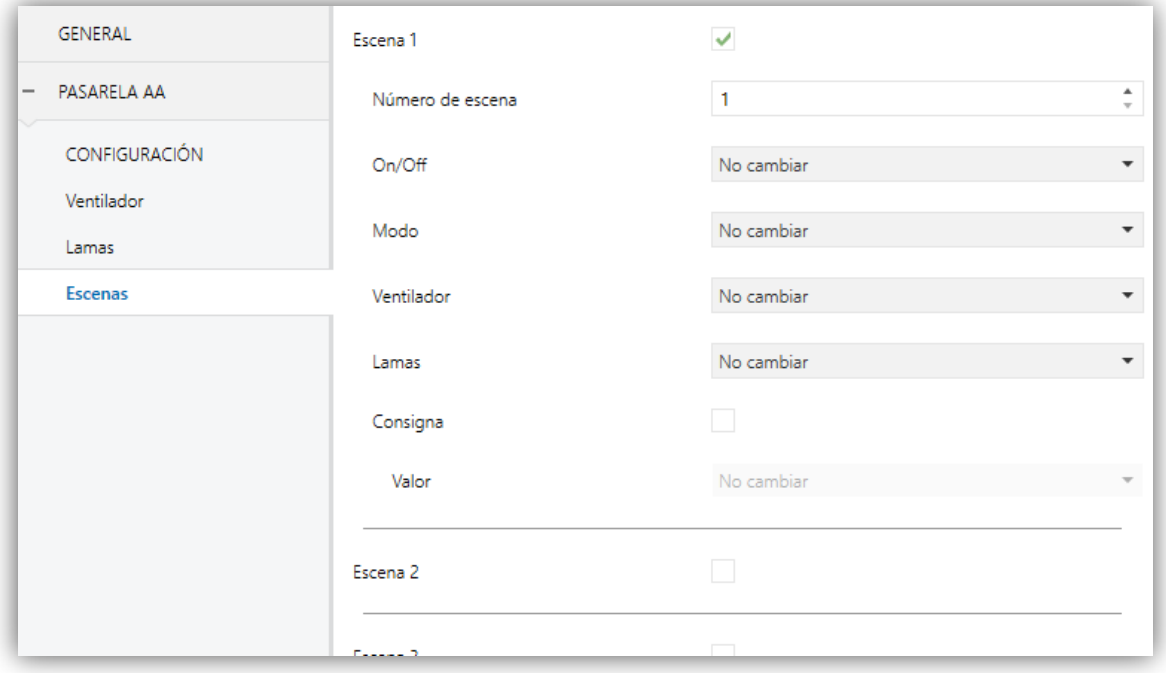

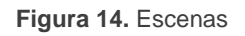

#### <span id="page-21-0"></span>2.4.6 GESTIÓN DE ERRORES

El KLIC-MITT puede gestionar dos tipos de error:

- **Errores internos o de comunicación**: se trata de errores propios del proceso de comunicación entre el KLIC-MITT y la unidad de A/A:
	- **Error de configuración**: el KLIC-MITT no es capaz de establecer una comunicación con la máquina de climatización.
- **Ausencia de respuesta**: tras enviar una petición a la máquina de A/A, el KLIC-MITT no ha obtenido respuesta.
- **Respuesta incorrecta**: tras enviar una petición a la máquina de A/A, el KLIC-MITT ha obtenido una respuesta inesperada.
- **Errores de la máquina de A/A**: se trata de errores reportados por la propia unidad de A/A. El KLIC-MITT puede notificar al bus KNX el código del error reportado, si bien se recomienda consultar la documentación específica de la máquina de A/A para identificar su causa.

#### **PARAMETRIZACIÓN ETS**

La gestión de errores no requiere la configuración de ningún parámetro. Los siguientes objetos estarán disponibles por defecto:

- Objetos de errores internos:
	- "**[AA] Error interno: configuración**" (un bit).
	- "**[AA] Error interno: sin respuesta**" (un bit).
	- "**[AA] Error interno: respuesta incorrecta**" (un bit).

En caso de detectarse alguno de los tres errores internos, se enviará periódicamente con valor "1" el objeto correspondiente. Una vez cese el error, el objeto se enviará una única vez con valor "0".

- Errores de la máquina de A/A:
	- "**[AA] Error unidad AA: error activo**" (un bit).
	- "**[AA] Error unidad AA**" (14 bytes).

En caso de que la unidad de A/A informe de algún error, se enviará el primer con valor "1", mientras que el segundo enviará el correspondiente código de error. Una vez cese el error, se enviará el objeto binario con valor "0". Se recomienda consultar la documentación de la unidad de A/A para más información sobre los códigos de error.

## **ANEXO I. OBJETOS DE COMUNICACIÓN**

 $\cdot^{\bullet}$ "**Rango funcional**" muestra los valores que, independientemente de los permitidos por el bus dado el tamaño del objeto, tienen utilidad o un significado específico, porque así lo establezcan o restrinjan el estándar KNX o el propio programa de aplicación.

<span id="page-23-0"></span>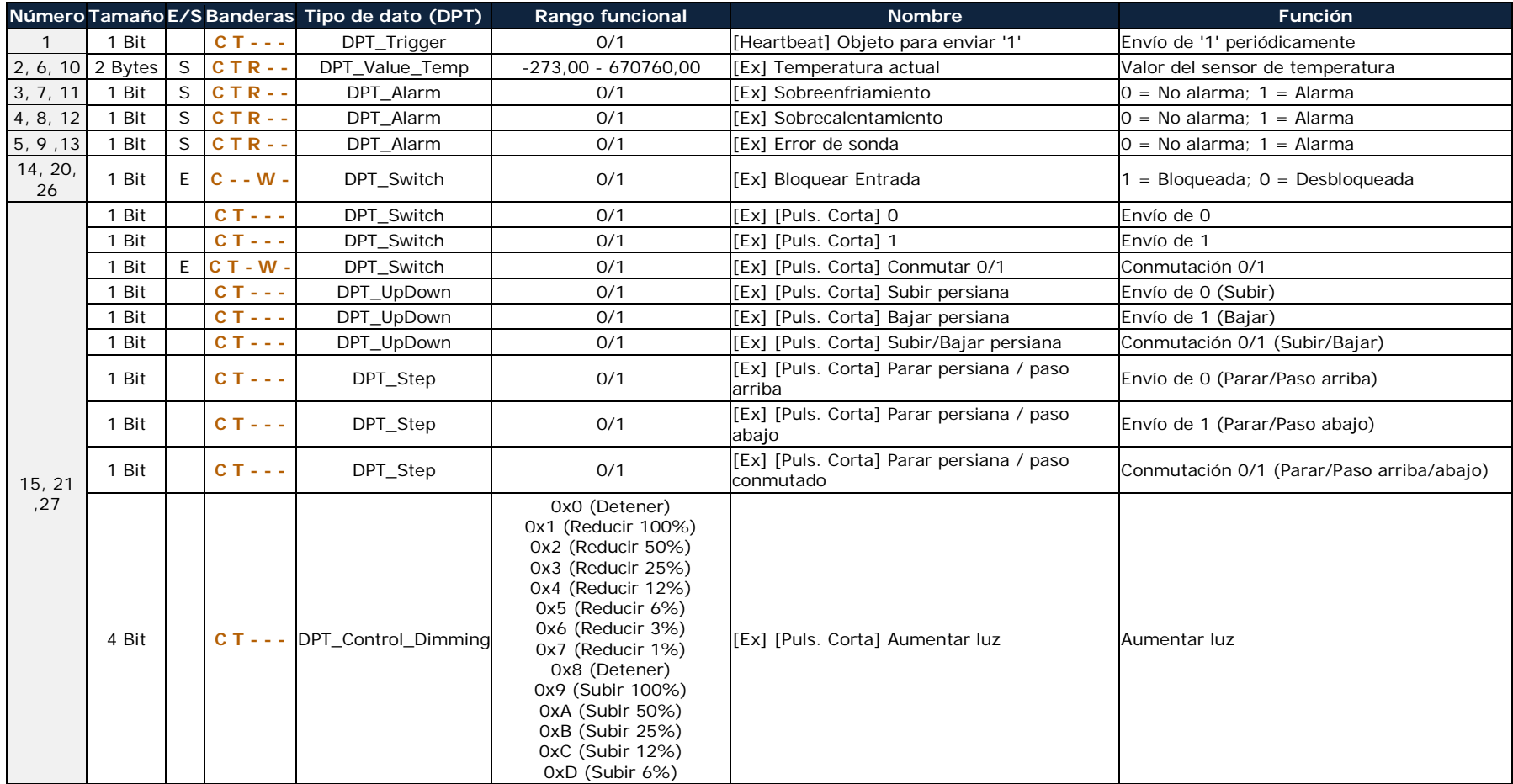

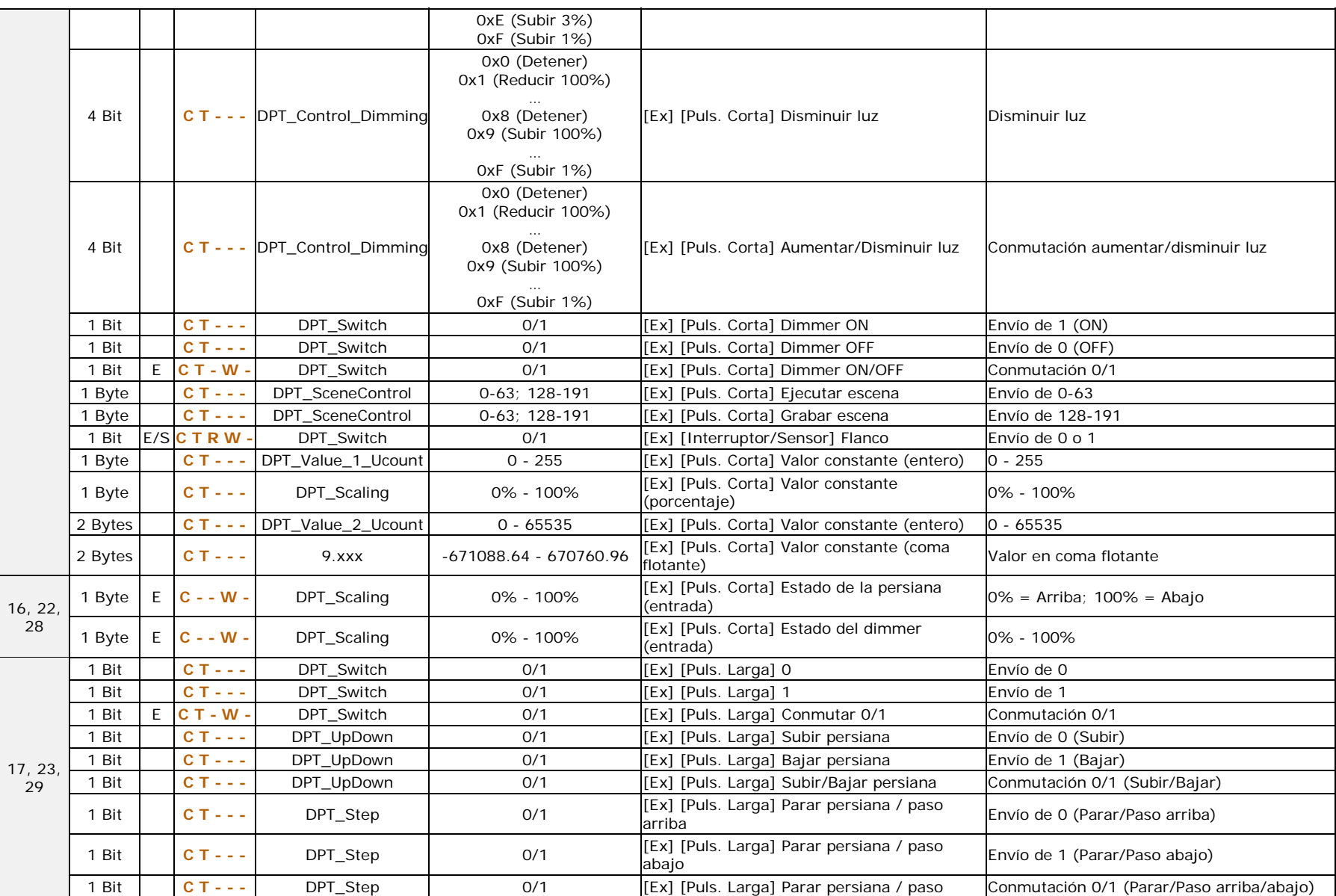

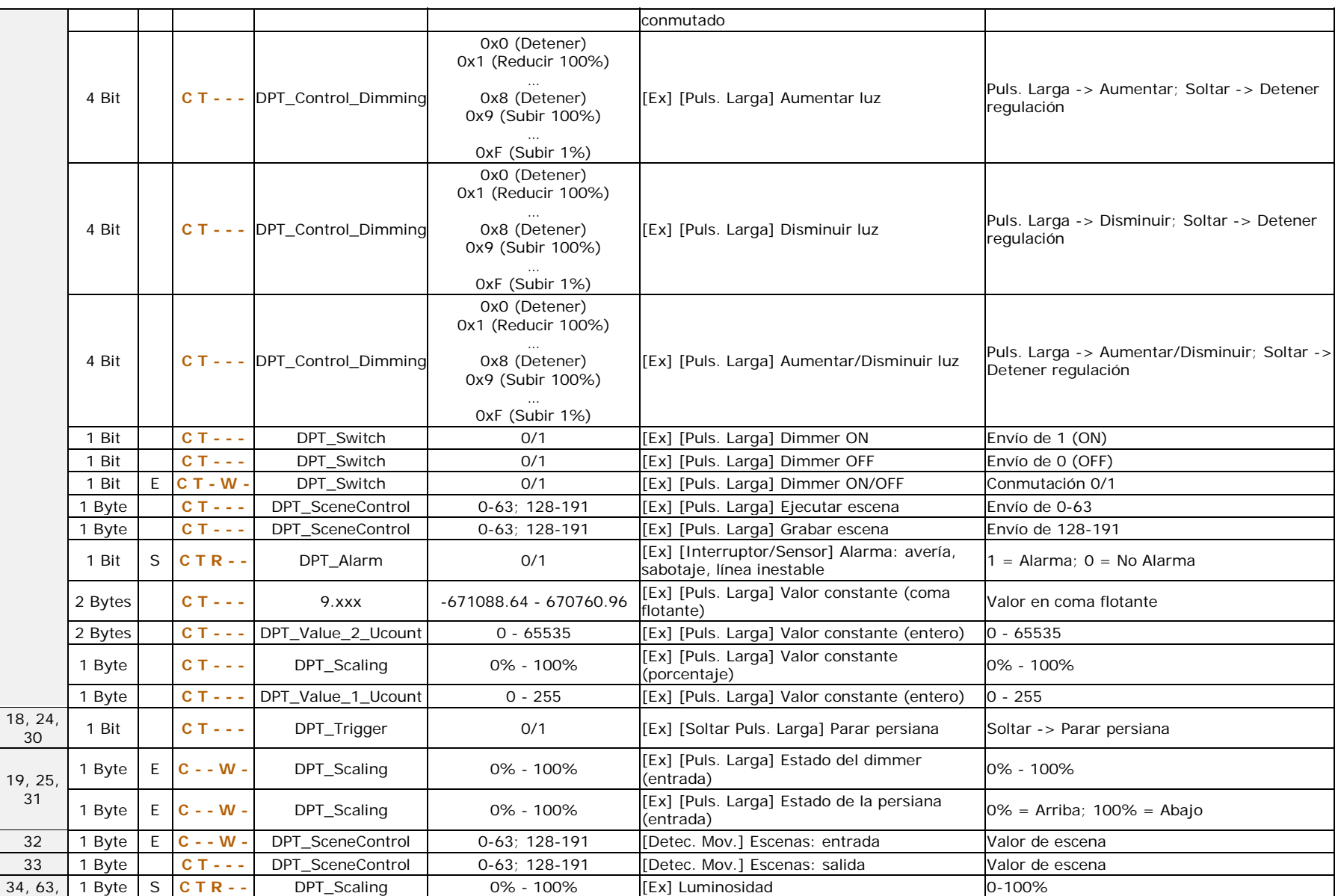

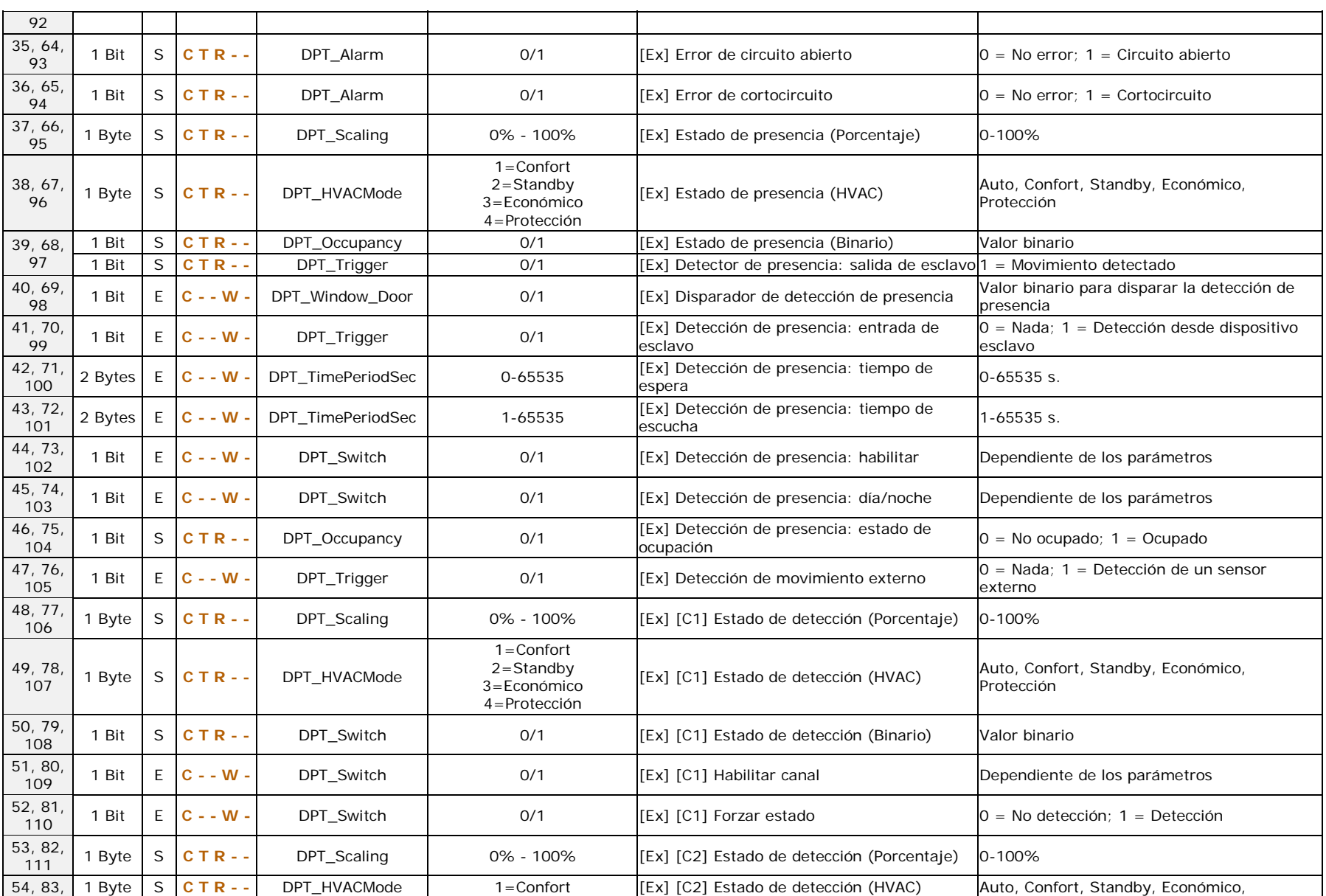

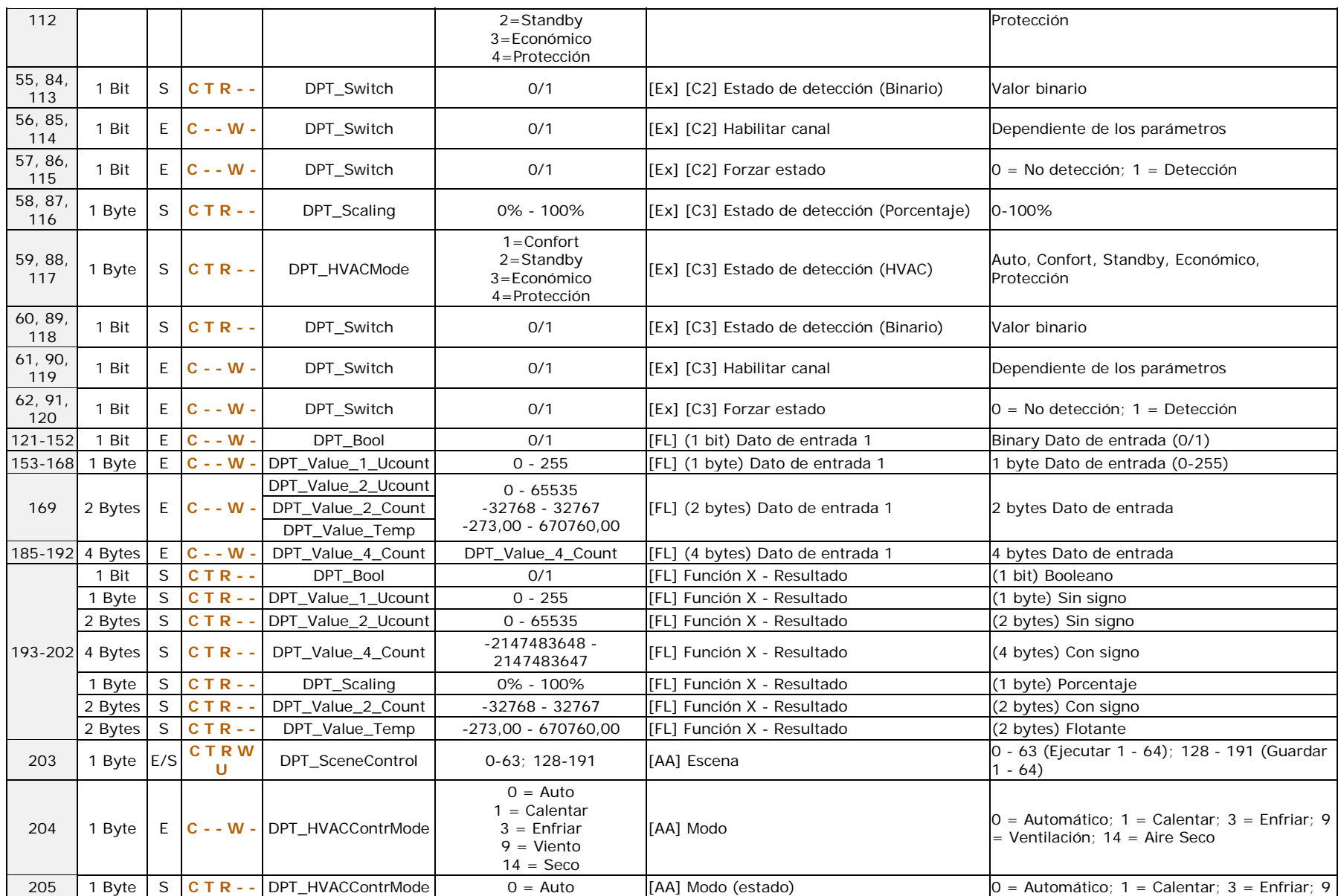

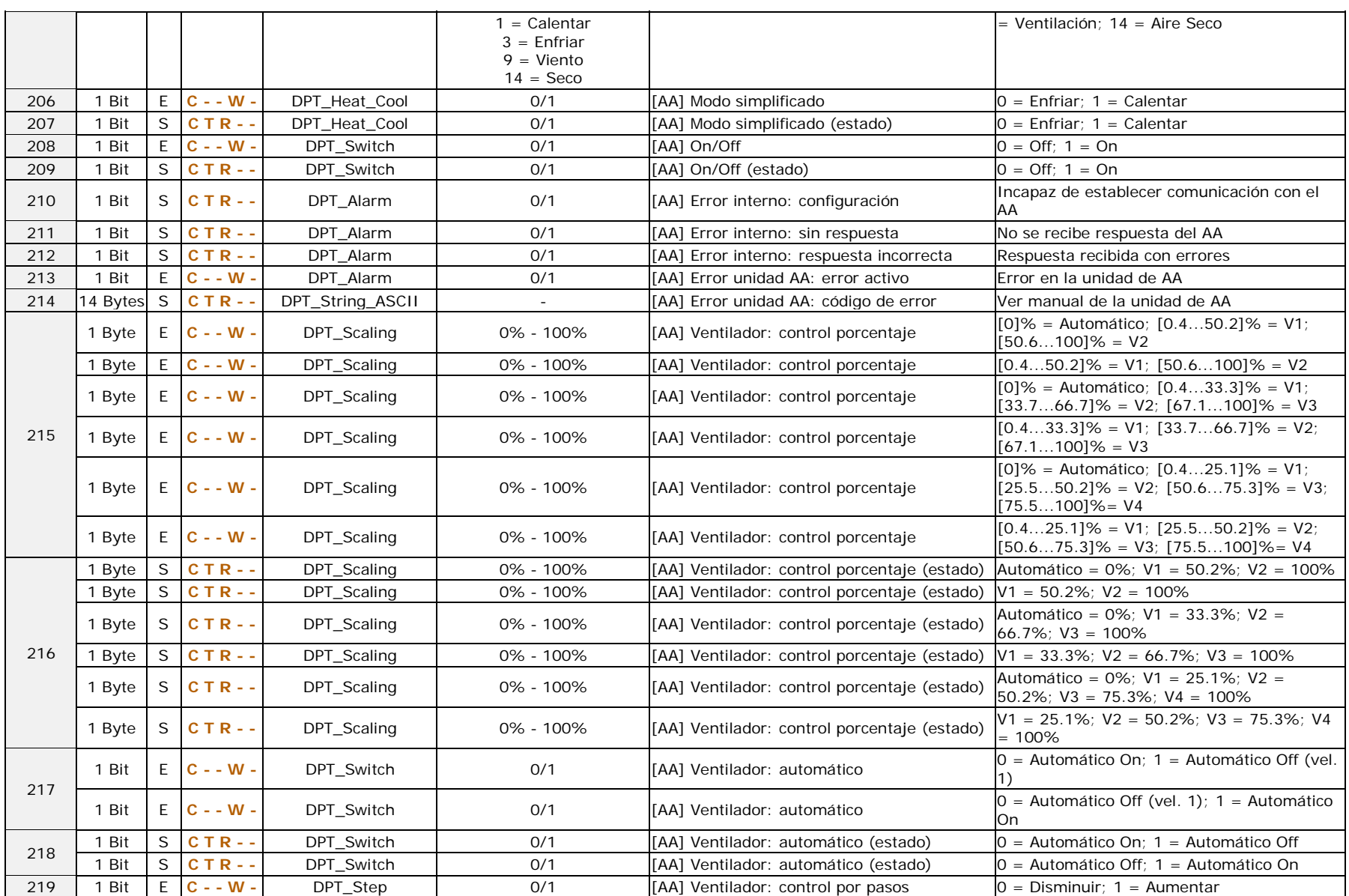

#### *\*Zennio*

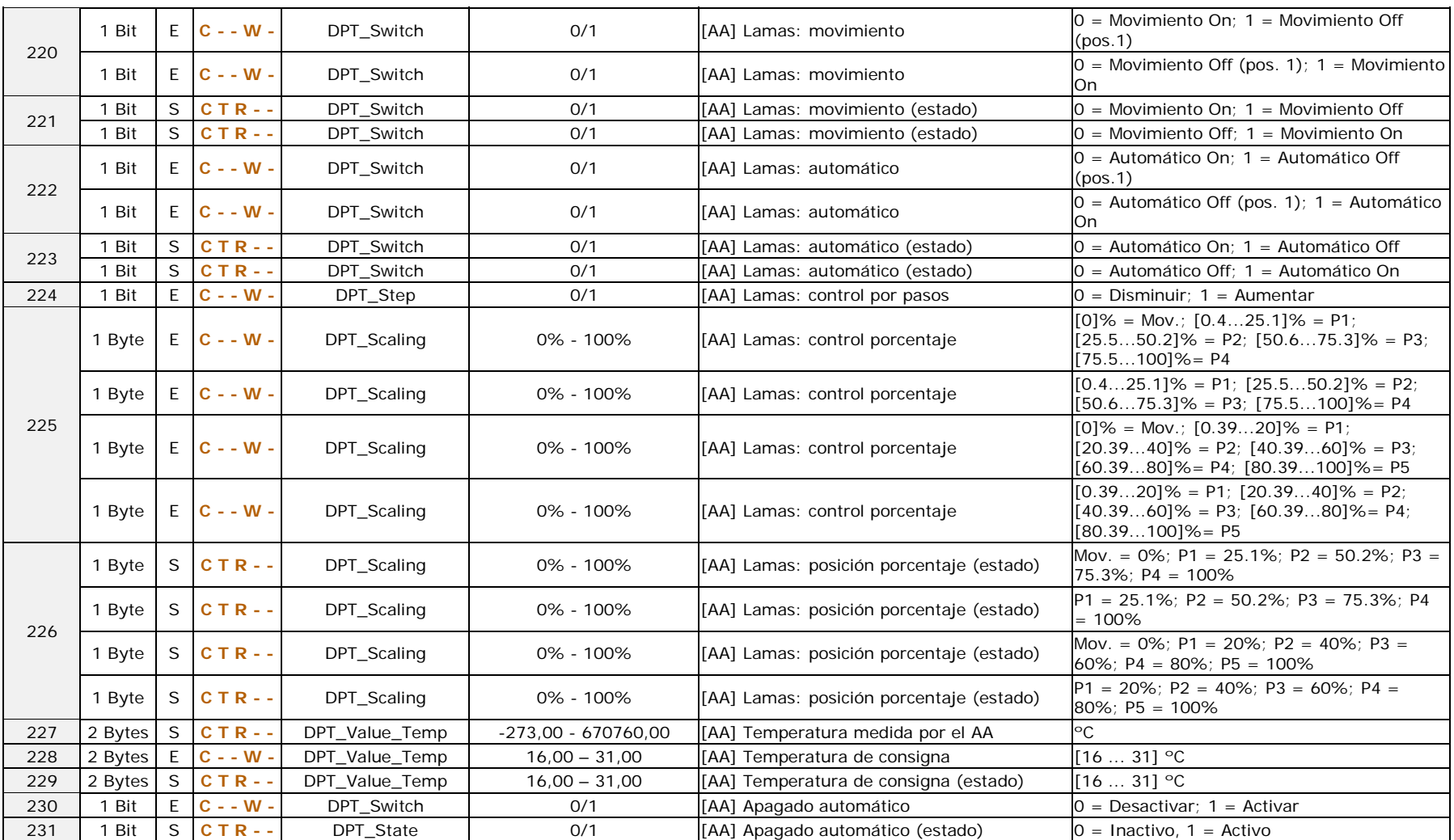

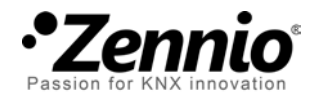

**Únete y envíanos tus consultas sobre los dispositivos Zennio: [http://support.zennio.com](http://support.zennio.com/)**

**Zennio Avance y Tecnología S.L.**

C/ Río Jarama, 132. Nave P-8.11 45007 Toledo (Spain).

*Tel. +34 925 232 002.* 

*www.zennio.com info@*zennio*.com*

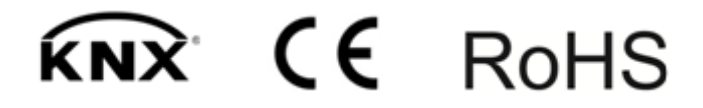